## Målsökning

Målsökning innebär att du anger vilket resultat som du vill ha i en cell, som innehåller en formel. Excel räknar ut ingångsvärdet i en annan cell, som ingår i formeln. Med matematikspråk innebär det att lösa en ekvation.

Du ska nu använda målsökning för att bestämma ena katetern i kalkylen, du gjorde i förra uppgiften (uppgift 13), då du känner den andra kateten och hypotenusan.

Anta att du vill lösa följande problem:

Den ena katetern är 7,5 cm, hypotenusan är 14,2 cm. Hur lång är den andra kateten?

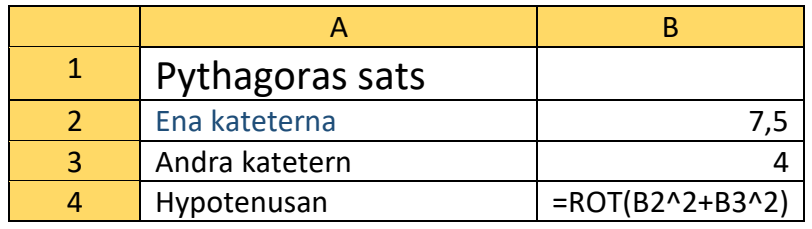

- Se till att du har kalkylen du gjorde i uppgift 13 öppnad (eller skriv in kalkylen enligt 0van)
- Skriv 7,5 i cell B2
- Eftersom det är värdet i cell B3, den andra kvadraten, som Excel ska räkna ut spelar ingen roll vilket tal det står i cell B3, så du kan låta talet 4 stå kvar.
- Klicka i cell B4 och klicka på menyn Data
- Klicka på knappen Konsekvensanalys och välj där Målsökning
- Skriv: 14,2 i rutan Värde
- Skriv: B3 i rutan Justerbar cell
- Klicka på OK Nu får du den sökta katetens längd i cell B3.

Det kan vara lämpligt att visa längden av den sökta kateten med en decimal. Gör så här för att avrunda talet i en cell:

- Markera cellen.
- Klicka på menyn Start och klicka där på knappen Minska decimal så många gånger att endast en decimal återstår i cellen.

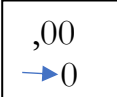

## Hur lång är kateten?